## **TO START THIS MATHEMATICA NOTEBOOK YOU CLICK ITS FILENAME. You will have to use a computer in a university lab (e.g. Wells Hall B-Wing)**

This *Mathematica* notebook contains a number of useful functions described in the handout and briefly indicated below. The first time you attempt to use one of these functions a panel will pop up asking "Do you want to evaluate all the initialization cells?" to which you must answer yes.

To enter a given command line you click on the screen whereupon a horizontal line should appear at the cursor. When right brackets are in view on the *Mathematica* panel you want to click at a place where a horizontal line will extend between two such brackets if you desire a new line. If you attempt to type multiple commands into a single bracketed location *Mathematica* will become confused.

Type the command you wish to execute then PRESS THE ENTER KEY ON THE NUMERIC KEYPAD. This is required because *Mathematica* wants to use the return or other enter key to move to the next line. You do nor want to move to a new line. You want to enter a command. That is why you must use the ENTER key on the numeric keypad.

To save your work select save from the pull down file menu, which saves it as a *Mathematica* .nb (notebook) file. If you wish to print your work at home select print then the option of saving as a PDF. You will be unable to work with the .nb *Mathematica* file itself unless you have *Mathematica* installed (unlikely) but you can transport and print the .pdf file virtually anywhere.

#### **Click the line below and press ENTER on the numeric keypad.**

```
size[{4.5, 7.1, 7.8, 9.1}]4
```
Just above, I clicked to open a new line then typed

 $size[$ {4.5, 7.1, 7.8, 9.1}]

followed by a press of the numeric keypad ENTER key. Notice that off to the right of the entry there are nested brackets joining the command line and its output  $4 =$  the number of data items in  $\{4.5, 7.1, 7.8, 9.1\}$ .

# **ü A complete list of the commands in this notebook and what they do.**

 **size**[{4.5, 7.1, 7.8, 9.1}] returns 4 **mean**[{4.5, 7.1, 7.8, 9.1}] returns the mean 7.125 **median**[{4.5, 7.1, 7.8, 9.1}] returns the median of the list {4.5, 7.1, 7.8, 9.1}  $s[{4.5, 7.1, 7.8, 9.1}]$  returns the sample standard deviation  $s=1.93628$  **sd**[{4.5, 7.1, 7.8, 9.1}] returns the n-divisor version of standard deviation s=1.67686 **r**[**x**, **y**] returns the sample correlation r =  $\frac{\overline{xy} - \overline{x} \overline{y}}{\sqrt{\overline{x}} + \sqrt{\overline{x}} \overline{y}}$  $\frac{xy - x y}{\sqrt{x^2 - x^2}} \frac{y}{\sqrt{y^2 - y^2}}$  $\frac{1}{\sqrt{2}}$  $\overline{-\overline{x}^2}$   $\sqrt{\overline{y^2}-\overline{y}^2}$  $\equiv$  for paired data.<br> $-\overline{y}^2$ **sample**[{4.5, 7.1, 7.8, 9.1}, 10] returns 10 samples from {4.5, 7.1, 7.8, 9.1} **ci**[{4.5, 7.1, 7.8, 9.1}, 1.96] returns a 1.96 coefficient CI for the mean from given data  **bootci**[mean, {4.5, 7.1, 7.8, 9.1}, 10000, 0.95] returns 0.95 bootstrap ci for pop mean **smooth**[{4.5, 7.1, 7.8, 9.1}, 0.2] returns the density for data at bandwidth 0.2 **smooth2**[{4.5, 7.1, 7.8, 9.1}, 0.2] returns the density for data at bandwidth 0.2 overlaid with normal densities having  $sd = 0.2$  around each data value **smoothdistribution**[{{1, 700},{4 ,300}}, 0.2] returns the density at bandwidth 0.2 for a list consisting of 700 ones and 300 fours. **popSALES** is a file of 4000 sales amounts used for examples entering **popSALES** will spill 4000 numbers onto the screen. To prevent that enter **popSALES;** instead (the appended semi-colon suppresses output). **betahat[matrix x, data y]** returns the least squares coefficients  $\hat{\beta}$  for a fit of the model y = x  $\beta$  +  $\epsilon$ . **resid[matrix x, data y]** returns the estimated errors  $\hat{\epsilon} = y - x\hat{\beta}$  (see **betahat** above). **R[matrix x, data y]** returns the **multiple correlation** between the fitted values  $x\hat{\beta}$  and data y.  $Mean$ <sup>[popSALES]</sup>

14.8951  $sd$ <sup>[popSALES]</sup> 9.34

The next line finds a sample of 40 from popSALES. The line below that finds a 95% z-CI for the population mean. It outputs {mean, n, s, z (or t), CI}.

In *Mathematica* the percent character % refers to the output of the very last command execution.

```
mysample = sample[popSALES, 40];ci[mysample, 1.96]{13.8223, 40., 8.81266, 1.96, {11.0912, 16.5533}}
```
## $bootci[mean, mysample, 10000, 0.95]$

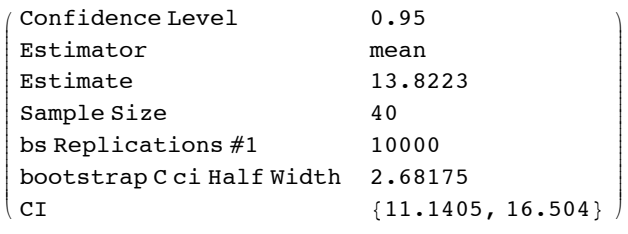

#### $median[popSALES]$

12.61

#### $median$  [mysample]

13.395

### $bootci[median, mysample, 10000, 0.95]$

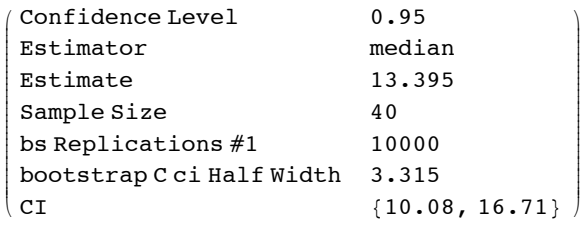

### $smooth$  [popSALES, 4]

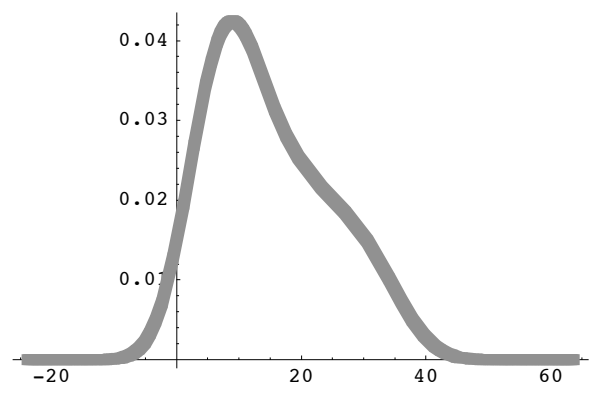

- Graphics -

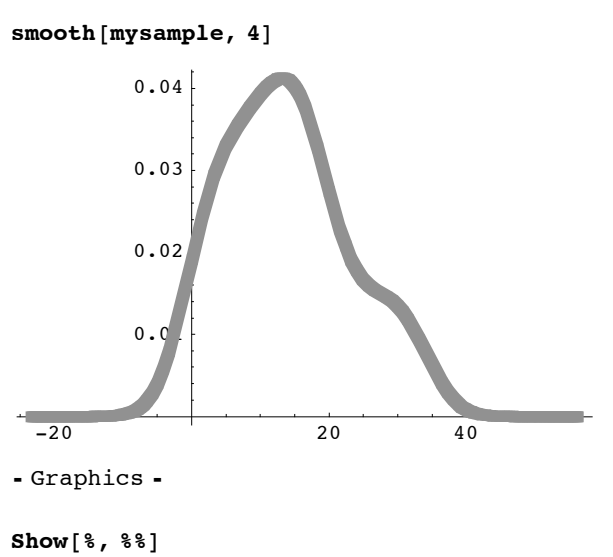

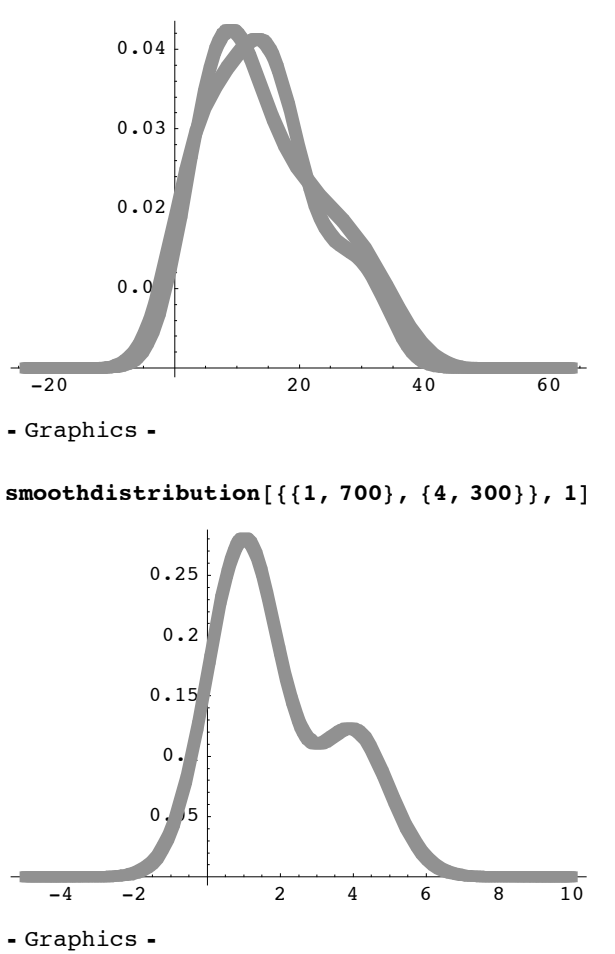

Reproducing the curves of Figure 7.13 produced by smoothing data {84,49,61,40,83,67,45,66,70,69,80,58,68,60,67,72,73,70,57,63,70,78,52,67,53 ,67,75,61,70,81,76,79,75,76,58,31} according to the method:

11.9888

**bandwidth =**  $\lambda$  **time the sample standard deviation of data,** for the two values  $\lambda = 0.5$  and  $\lambda = 0.2$ .

Sample standard deviation of a list of numbers is defined on pg. 71. It may be computed:

sd[{84,49,61,40,83,67,45,66,70,69,80,58,68,60,67,72,73,70,57,63,70,78,52,67 , 53,67,75,61,70,81,76,79,75,76,58,31}]

which returns smaple standard deviation 11.9888 (just below).

**sd@884, 49, 61, 40, 83, 67, 45, 66, 70, 69, 80, 58, 68, 60, 67, 72, 73, 70, 57, 63, 70, 78, 52, 67, 53, 67, 75, 61, 70, 81, 76, 79, 75, 76, 58, 31<D**

```
smooth[{84, 49, 61, 40, 83, 67, 45, 66, 70, 69, 80, 58, 68, 60, 67, 72, 73, 70, 57,
63, 70, 78, 52, 67, 53, 67, 75, 61, 70, 81, 76, 79, 75, 76, 58, 31}, .5 11.99]
```
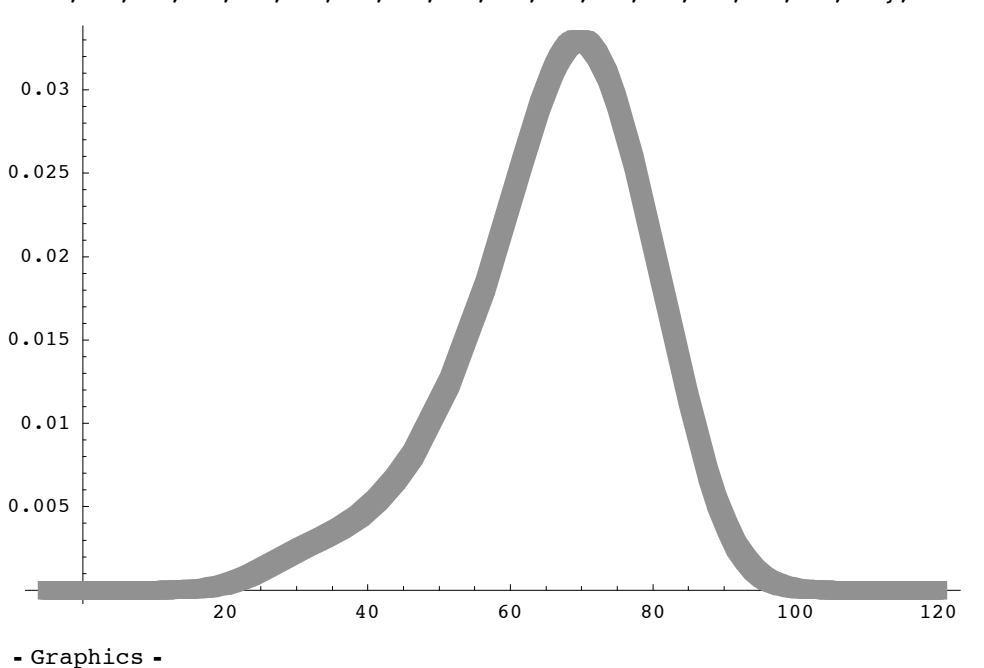

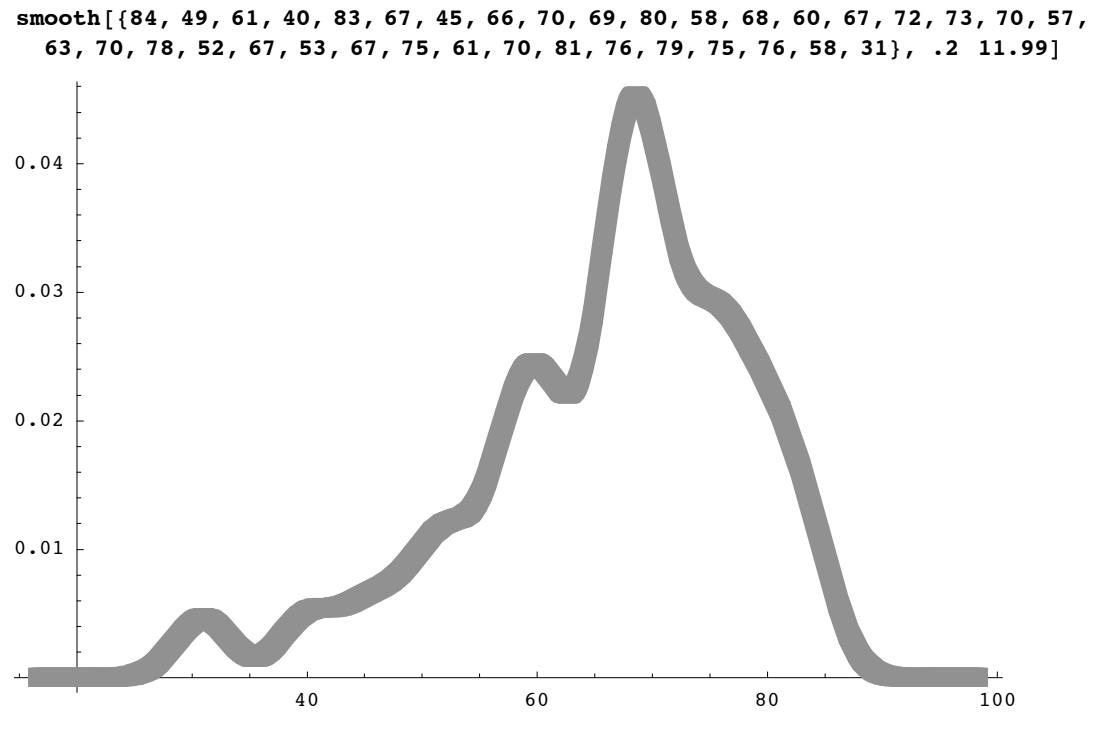

- Graphics -

#### **The figures just above are indeed those of Figure 1.13.pg. 335.**

above are Figure figures indeed just of The those 1.13.pg.335.

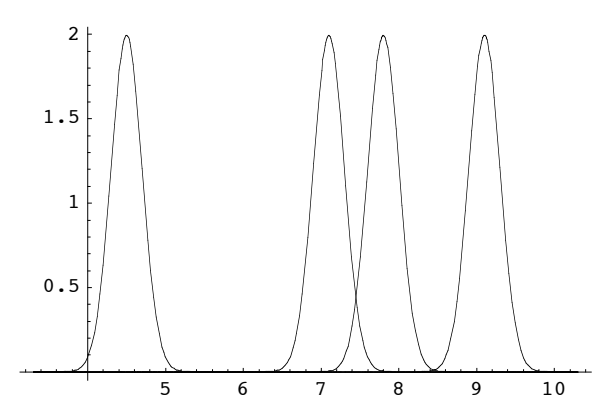

**smooth2@84.5, 7.1, 7.8, 9.1<, 0.2D**

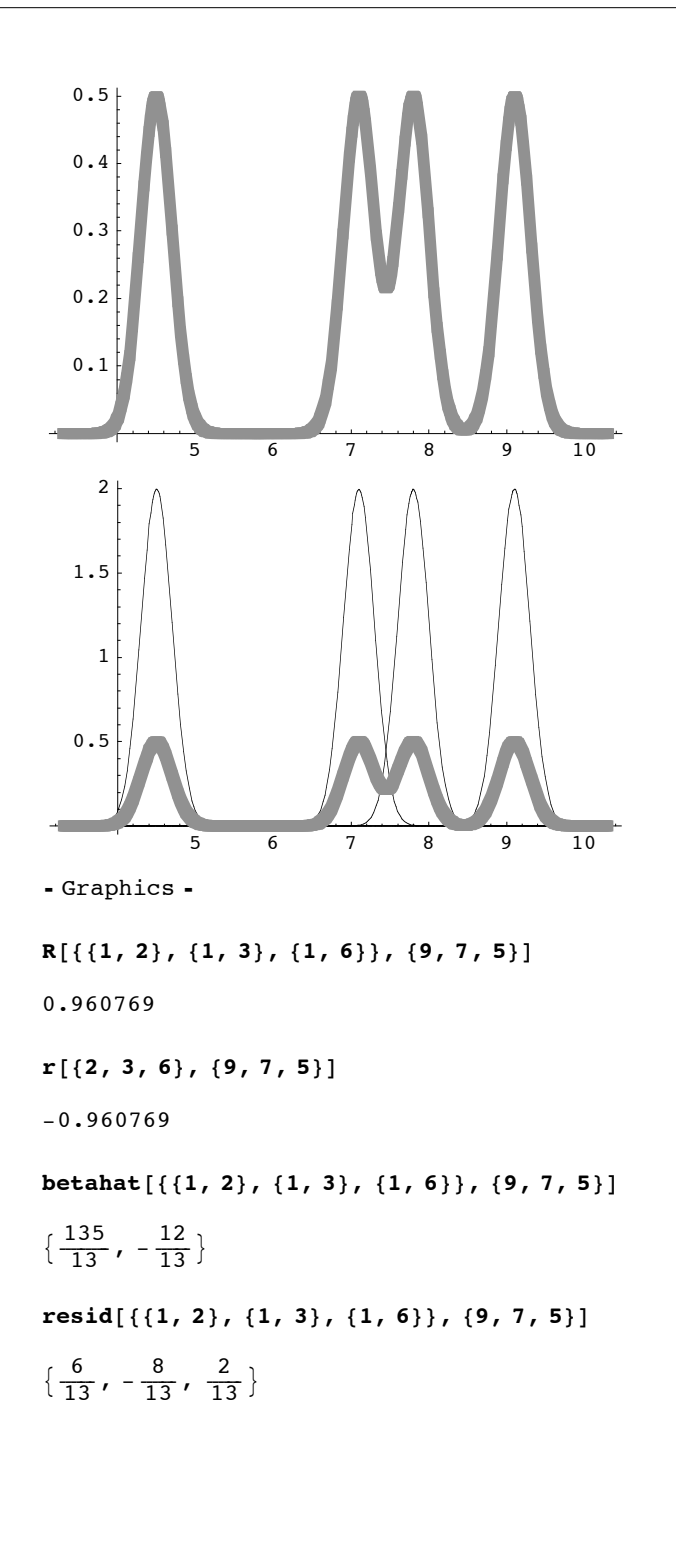